# Distancia ta gt

Dr. Tabaré Elizondo Sanchez Lic. Marcelo Martinez Abbondanza Lic. Diego Gonzalez Acosta

### Acerca del Distancia TA GT

· Mide el grado de lateralización de la rotula respecto a<br>las demás estructuras de la articulación. Esto asociado s una excesiva lateralización de laTAT

· Forma parte de una serie de estudios utilizados por los Médicos Traumatólogos para el diagnostico de inestabilidad.

· Por lo anterior no constituye por si misma una herramienta de diagnostico; sino que es parte de una serie que permite llegar al diagnostico

· Puede ser realizada en cualquier tomógrafo, no es necesario un equipamiento avanzado.

### Adquisición

### • **Posición**

- **Paciente en posición supina con los pies orientados hacia el gantry. (por limite exploración camilla)**
- **Miembros inferiores completamente apoyados.**

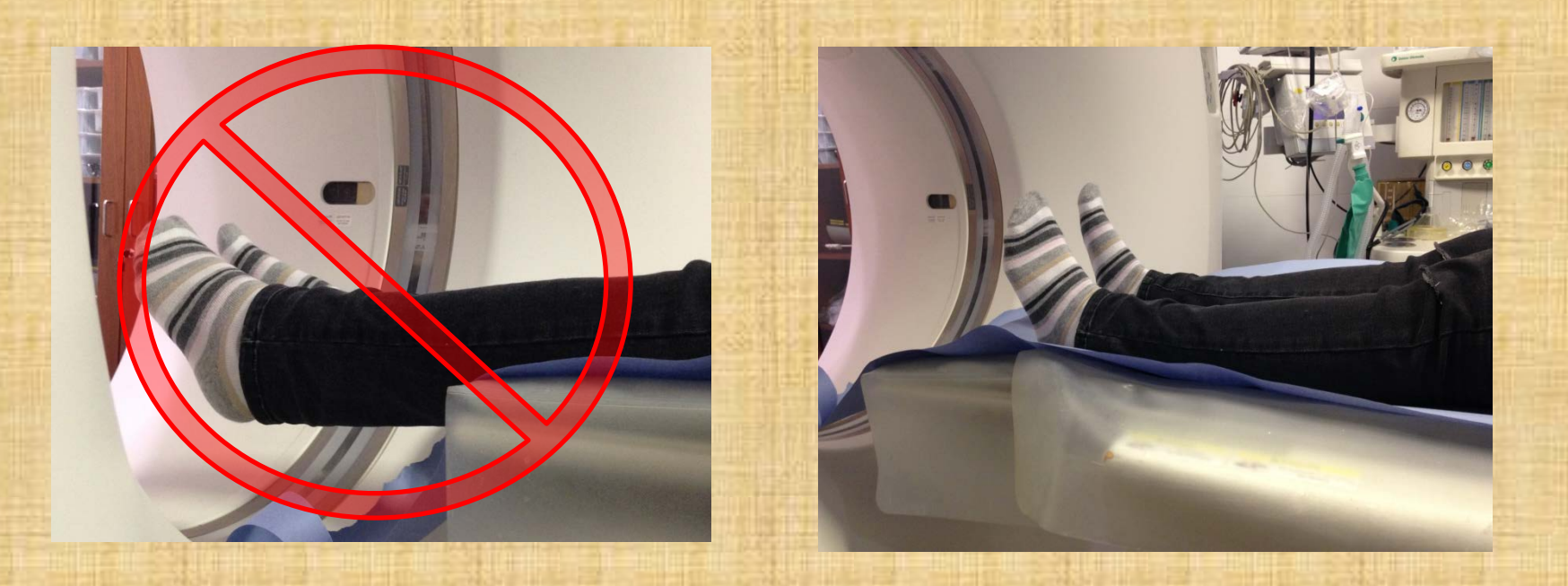

• **Angulo de 90 grados entre eje de pierna y planta de pie.**

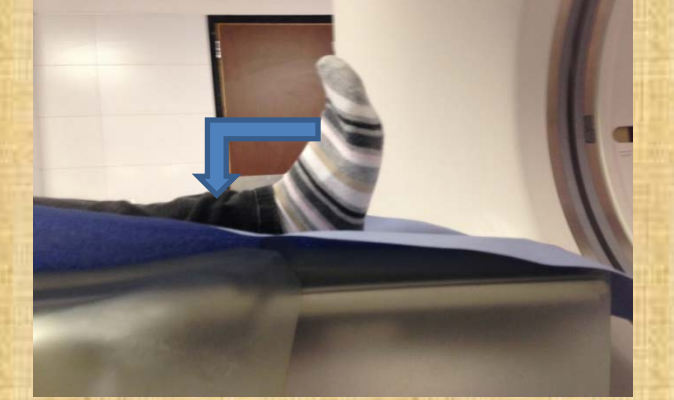

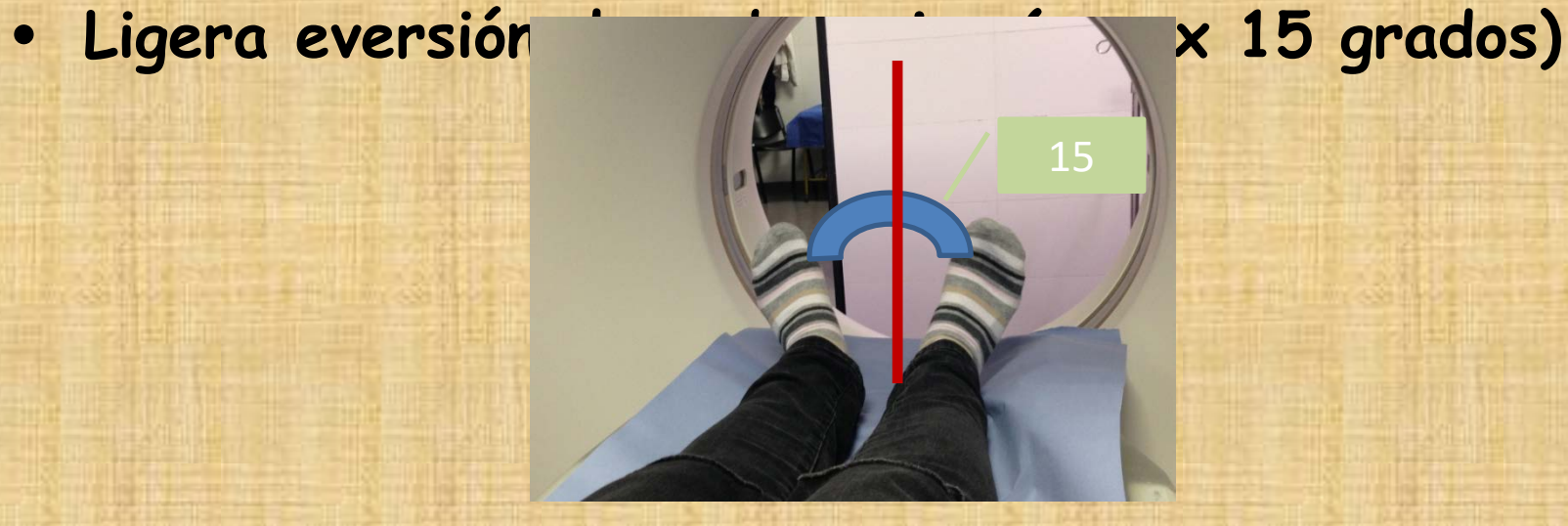

• **Elementos de soporte que permitan mantener la eversión de 15 grados: pero a su vez que impidan los movimientos involuntarios del MMII. Vibración x mov. de camilla**

### Parámetros de Exploración

- **Adquisición**
	- Por segmento
	- Completa
- **SFOV Large** (ambas rodillas)
	- Bilateral y comparativo
- **Pitch 1** medición estado general de la articulación
- **Algoritmo de reconstrucción alto.**
	- Mejor delimitación de las estructuras óseas, mejorando la resolución de contraste.
- **mA bajo**
	- Utilización mas bajo para minimizar la dosis recibida por el paciente, lo que es posible ya que nuestro interés (estructuras Oseas) tienen lecturas altas en UH respecto a los tejidos circundantes.
	- No es necesario diferenciar tejidos con atenuaciones similares. Salvo pedido expreso de evaluación de partes blandas
	- Si se hace exploración con auto mA se debe bajar el nivel máximo
	- Ademas se puede aumentar el indice de ruido.

### Proceso de Imágenes

- **Evaluación general de rodilla**
	- » **Presentación axial**
	- » **Presentación MPR (cor sag oblicua)**
	- » **VR si es necesario.**

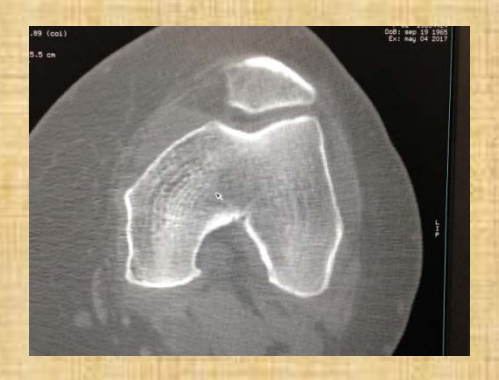

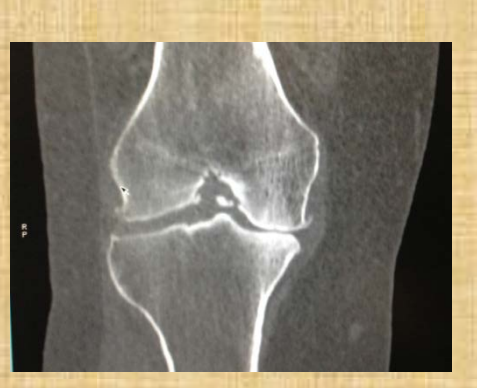

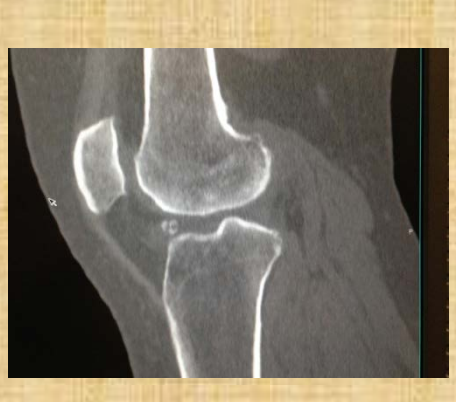

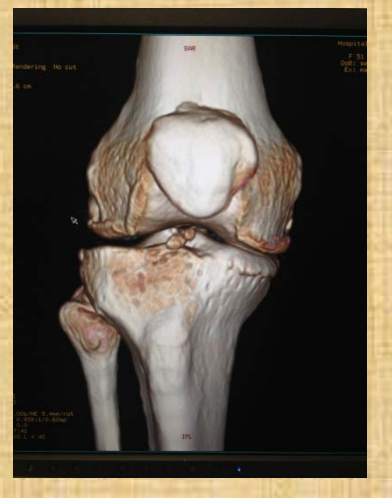

### Creación de imagen para calculo de distancia TA GT

- **Para consola GE en sector de Image Works.**
	- Seleccionar la serie de la cual se van a tomar imágenes para la superposición.
	- Visualizamos las imágenes de la serie para elegir los cortes que vamos a superponer. (nro. o posición)

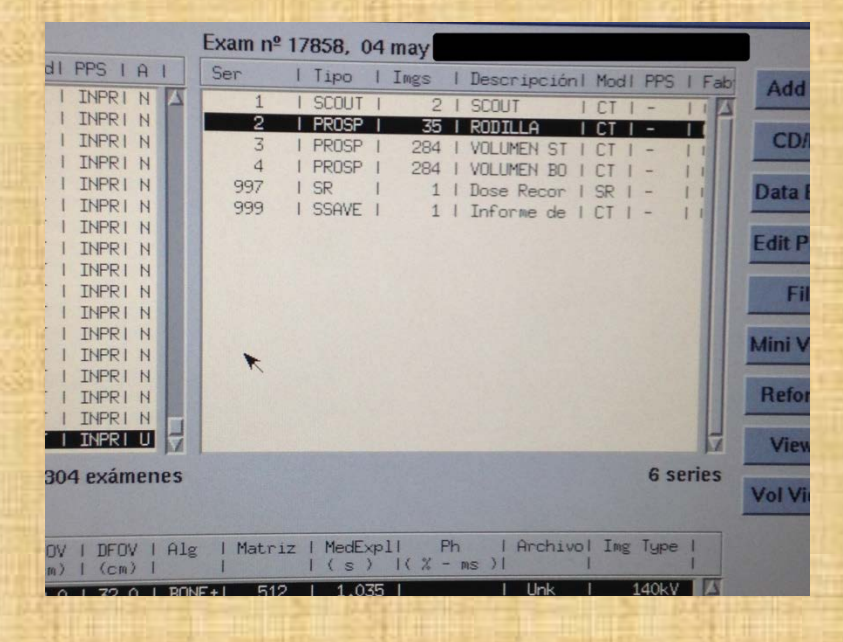

#### - Nuevamente en Image Works abrimos opción ADD/SUB

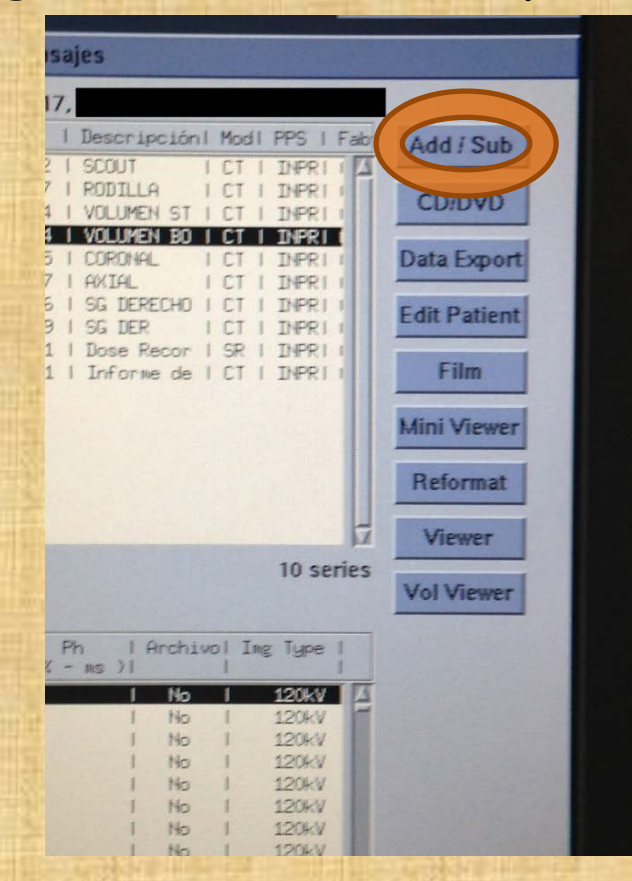

### • **Esto despliega una nueva ventana en la que seleccionamos:**

- **Primer imagen a superponer**
- **Segunda imagen.**
- **Tipo de proceso a obtener, en este caso seleccionamos MAX ya que encuentra los valores máximos pixel a pixel.**

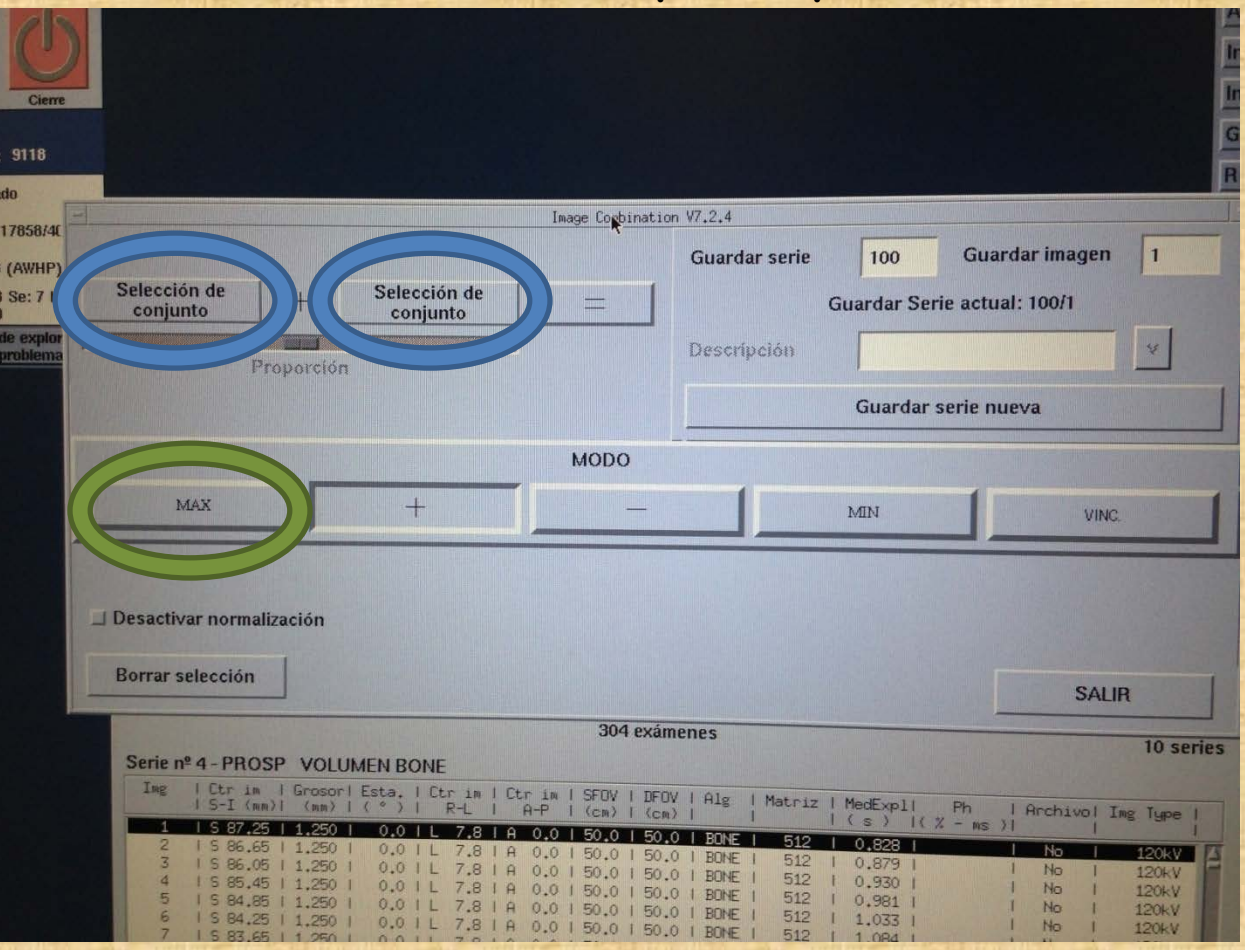

• **El resultado es una serie nueva que se puede visualizar dentro del estudio del paciente que se puede identificar fácilmente ya que aparece con la sigla según el tipo de combinación de imágenes que hayamos realizado, en este caso MAX.**

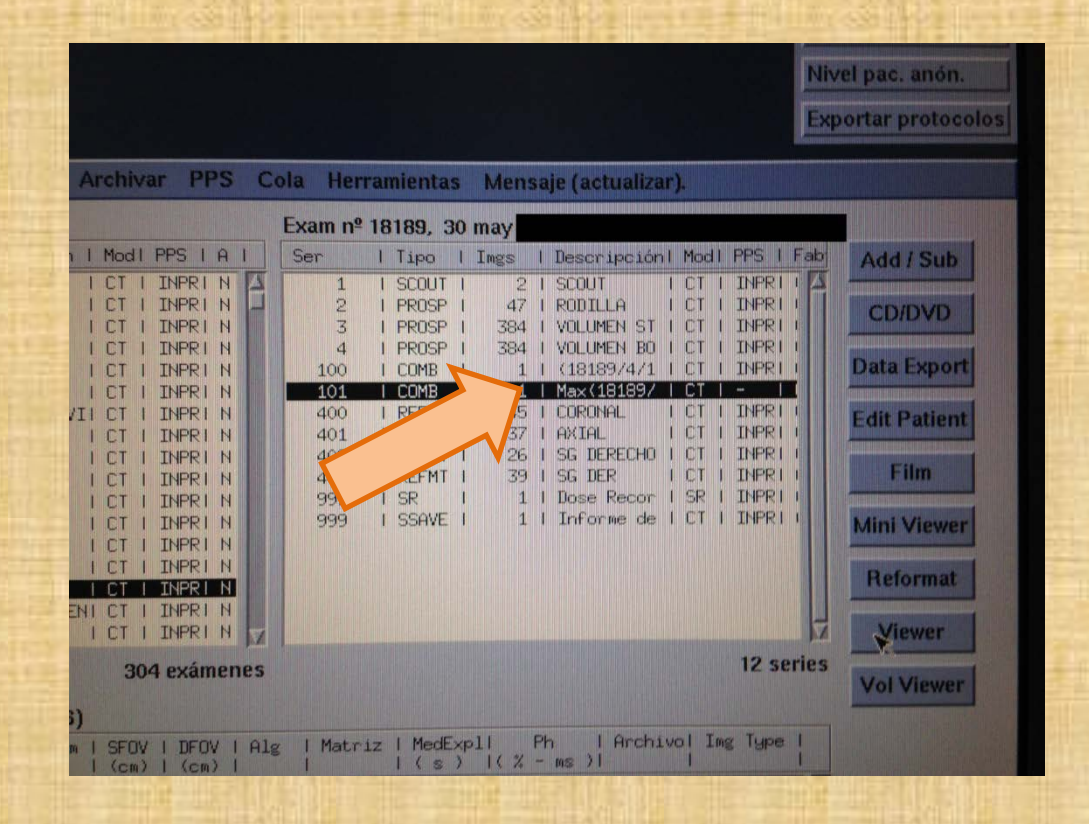

- **Abrimos la imagen en el visualizador y con las herramientas de distancia y ángulo podemos realizar las medidas necesarias para la evaluación de esta articulación.**
- **Todo esto se debe repetir en la articulación contra lateral**

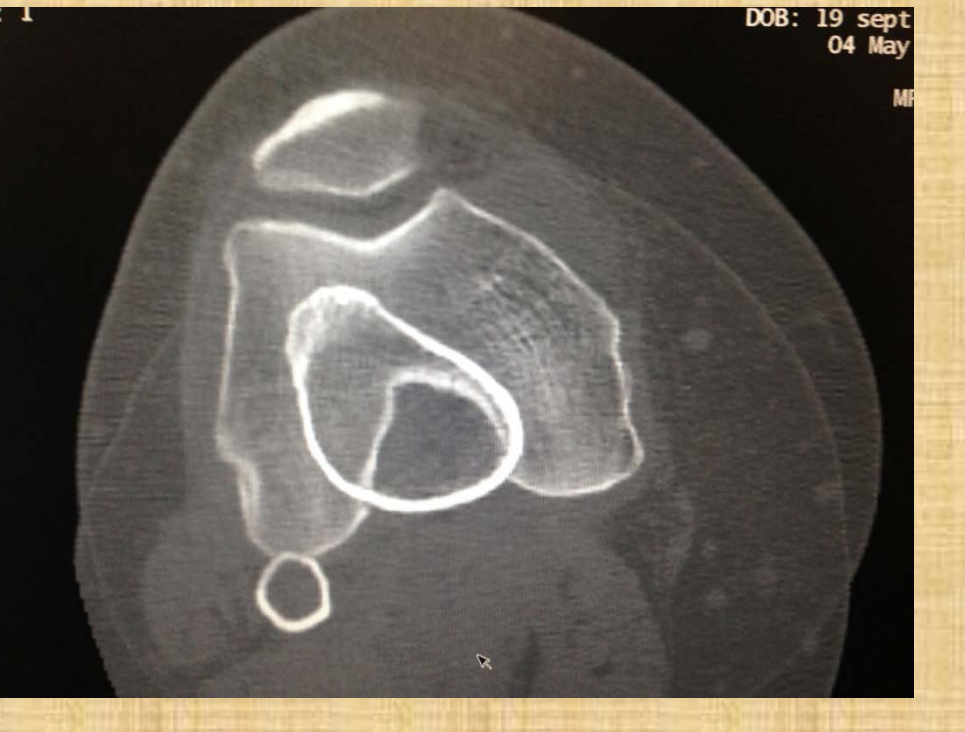

### Selección de imágenes

• **La primera imagen corresponde al corte donde la garganta troclear se ve en forma de arco gótico**

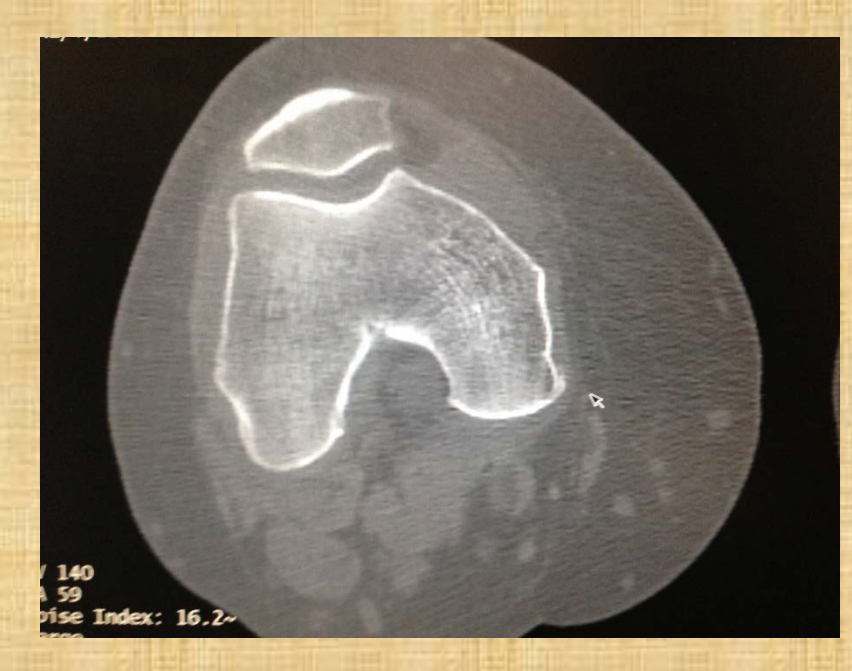

• **La segunda es en el corte donde la tuberosidad anterior de la tibia sea mas prominente.**

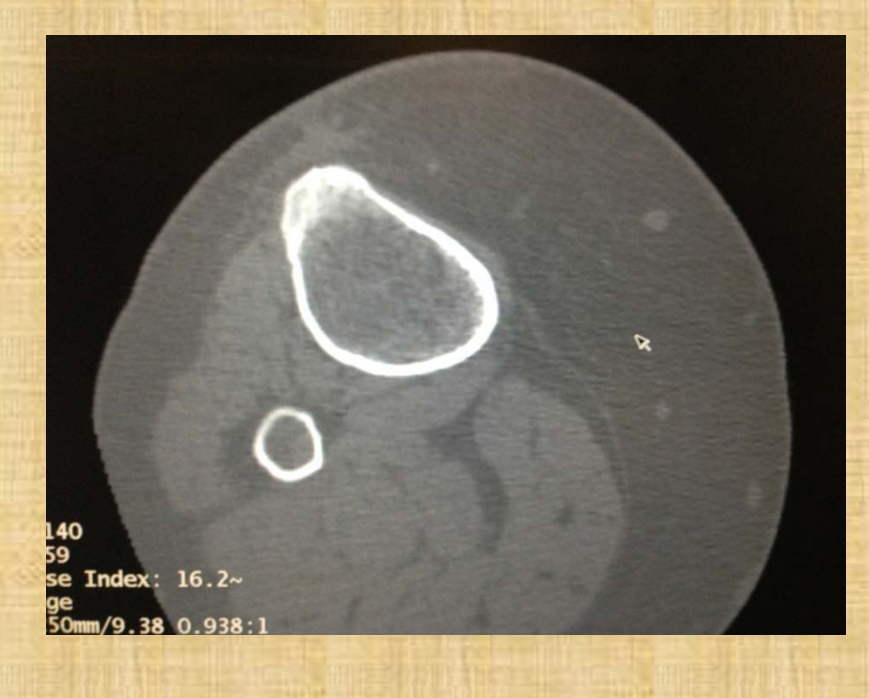

### Distancias y ángulos a Medir

• **A partir de la imagen superpuesta:**

– **Traza línea tangente a sector mas posterior de ambos cóndilos femorales**

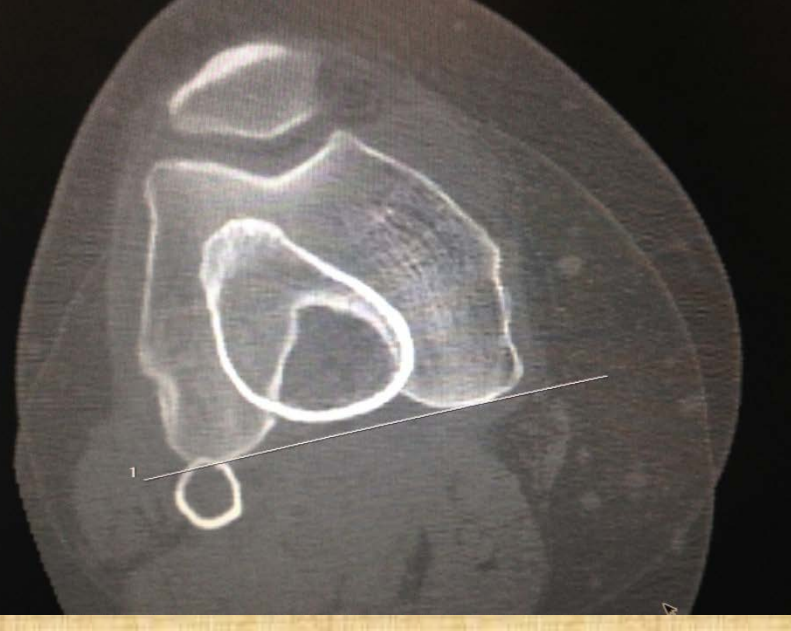

- Trazamos una 2 línea perpendicular a esta que pase por la sector mas profundo del surco troclear.

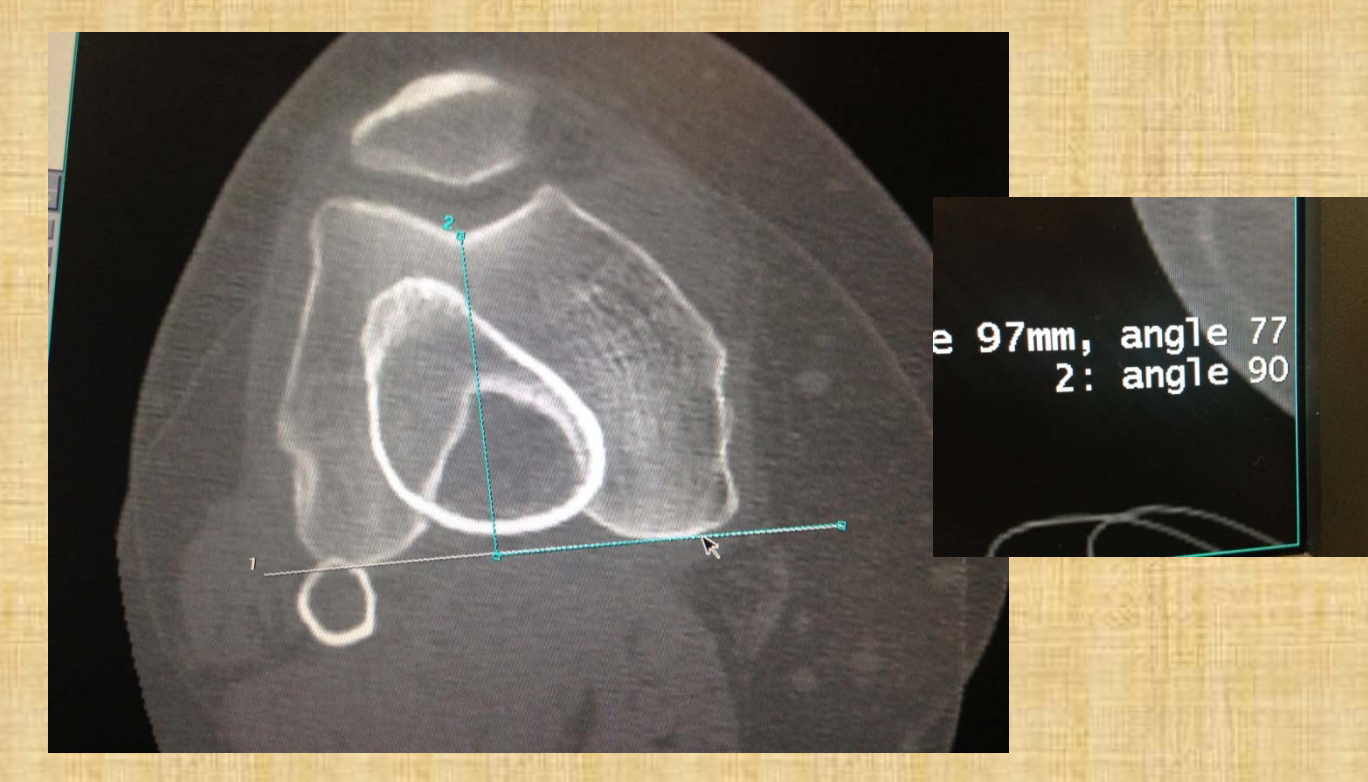

• **Trazamos una tercer línea perpendicular a la primera que pase la tuberosidad anterior de la tibia.**

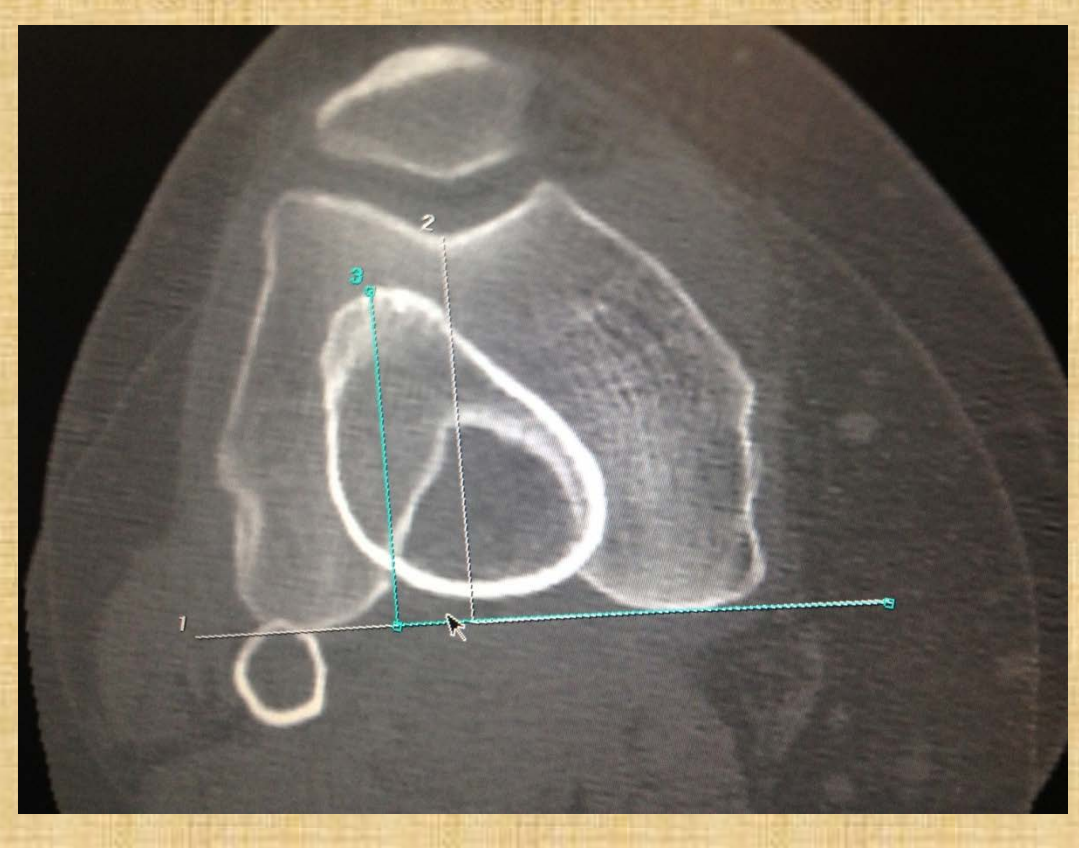

• **Se debe medir la distancia entre la segunda y tercer línea; si es mayor a 15mm seria considerado patológico.** 

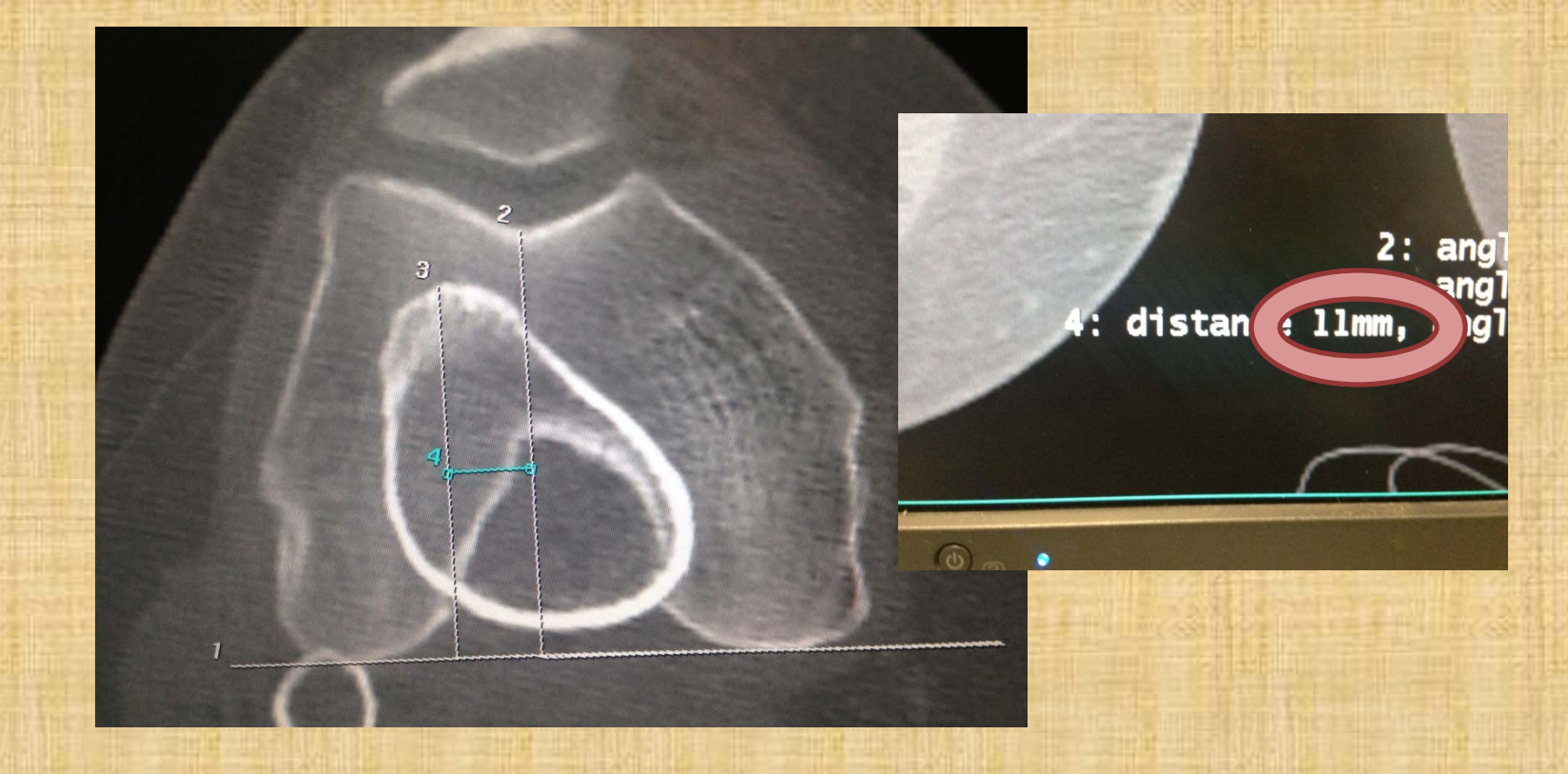

### Balance

- **En general es un estudio que no genera demasiadas molestias al paciente ,ya que es rápido y se realiza en una posición cómoda.**
- **La ppal. desventaja es que se realiza sin flexión de rodilla; esto según la literatura asociada podría "normalizar" a pacientes con síndrome de inestabilidad rotuliana; ya que el mayor grado de lateralización de la rotula en esta patología se da con flexión de aprox. 20 grados**
- **Otra desventajas**
	- **es que se realiza sin someter a esta articulación al peso corporal**
	- **Realiza sin contracción muscular**

### Complemento

- **Existe otra medición asociada a esta que también es solicitada con frecuencia.** *Angulo de Apertura Troclear*
	- **Medida asociada a displasia troclear, por apertura exagerada, o sea surco troclear poco profundo x lo q no retiene a rotula.**
	- **Mide Angulo de apertura troclear**
	- **Rango normal varia entre 135 y 145 grados**
	- **Se puede obtener del este mismo estudio**

### Selección de Imagen

- **Seleccionamos la imagen en la cual el surco troclear sea mas profundo (aun no estandarizado)**
	- **Puede seleccionarse visualizando las imágenes y determinando el corte donde el surco es mas profundo.**
	- **Existe un metodo en el cual se toma el corte que se encuentra 3cm en dirección proximal desde platillos tibiales. (no es demasiado confiable ya que las dimensiones de rodilla pueden variar)**
	- **Lo mas frecuente es seleccionar el mismo corte para calculo de distancia TA GT ya que el primer corte esta asociado a el sector donde el surco troclear es mas profundo.**

## Equivalente 1 corte TA GT

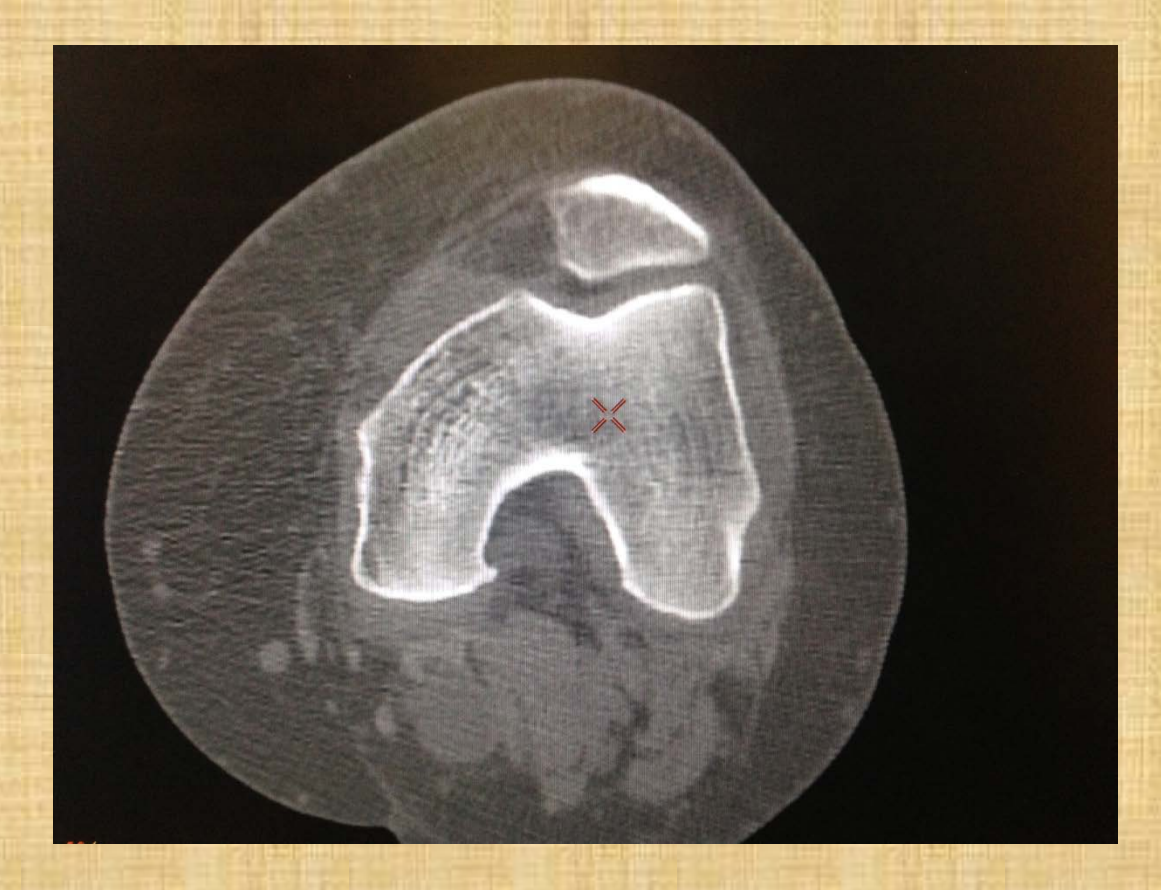

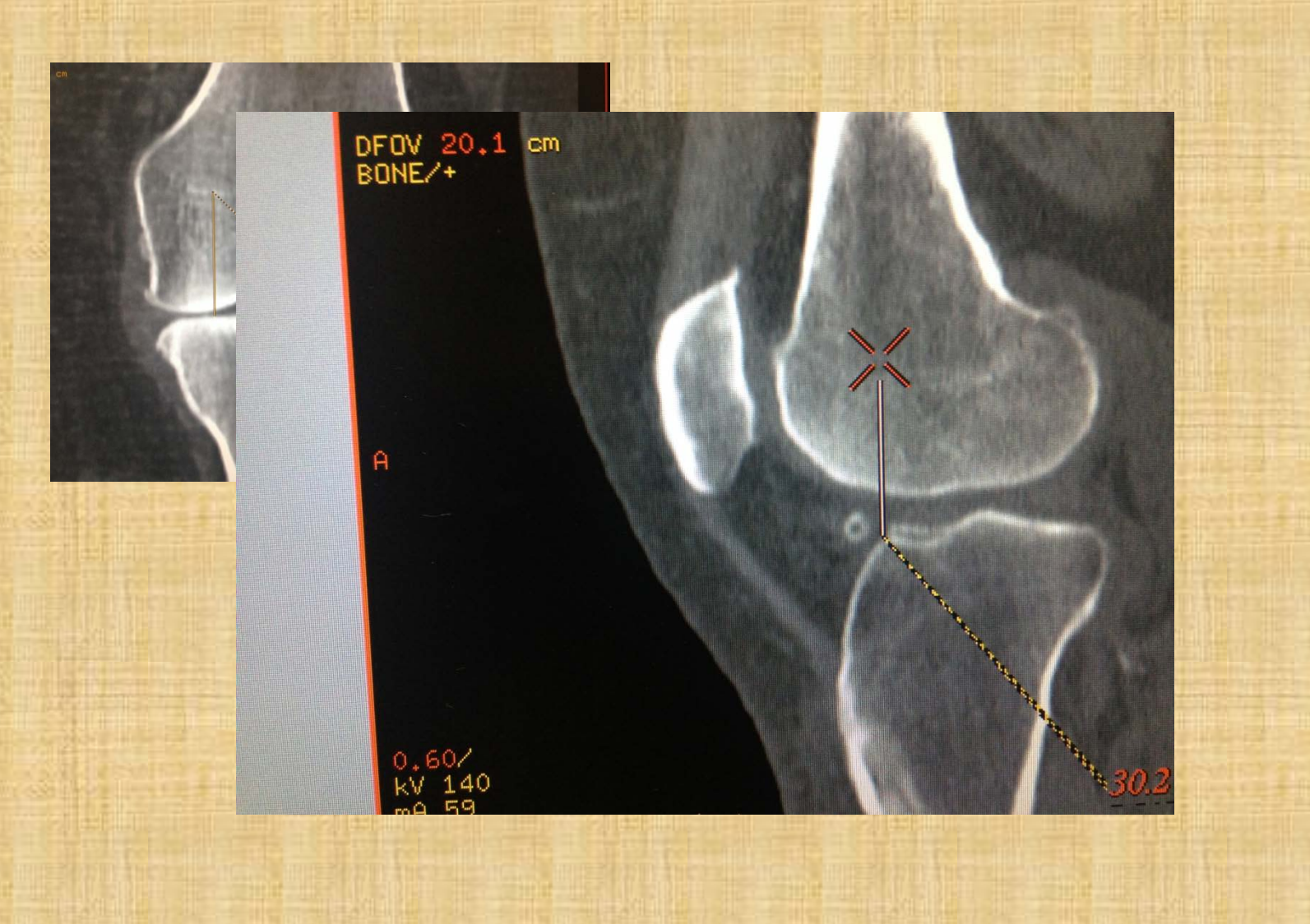

- **Sobre el corte seleccionado con la herramienta de medición de ángulos se calcula la Apertura Troclear.**
- **Rango de Normalidad 135 145 grados**

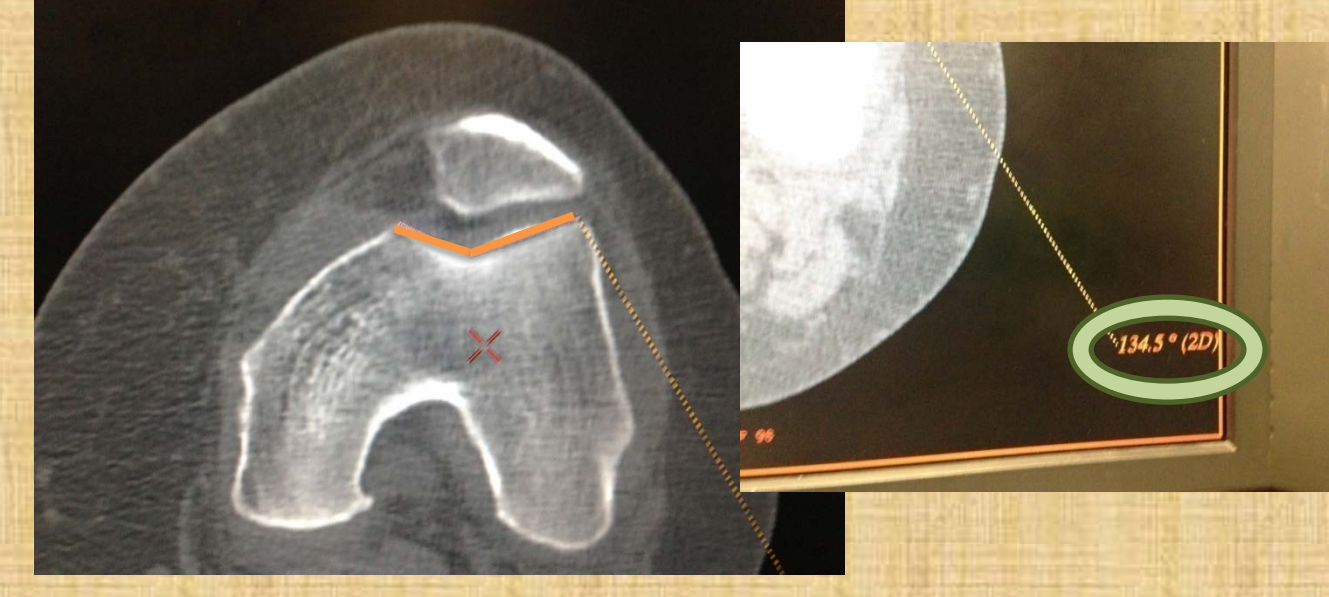

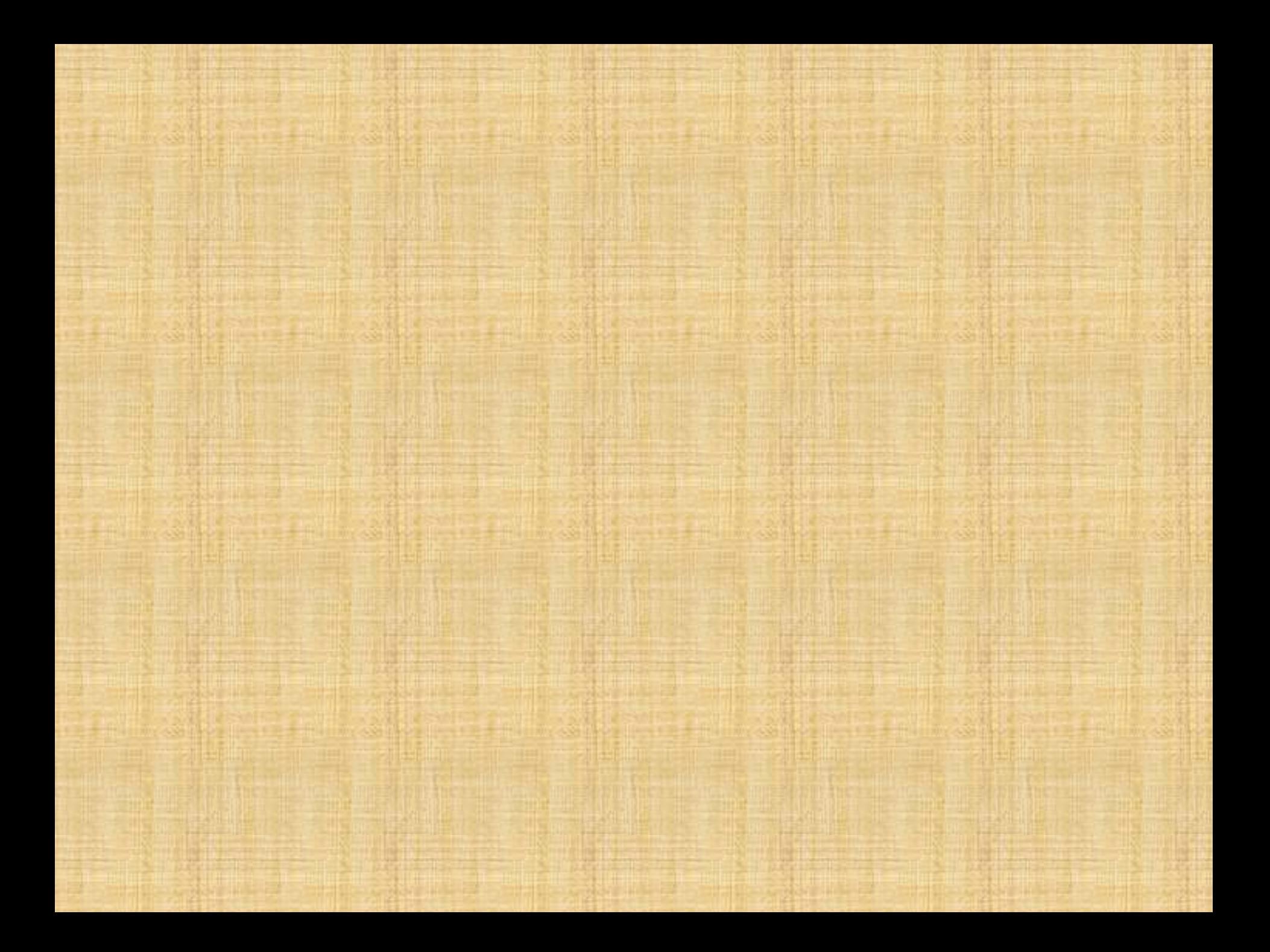